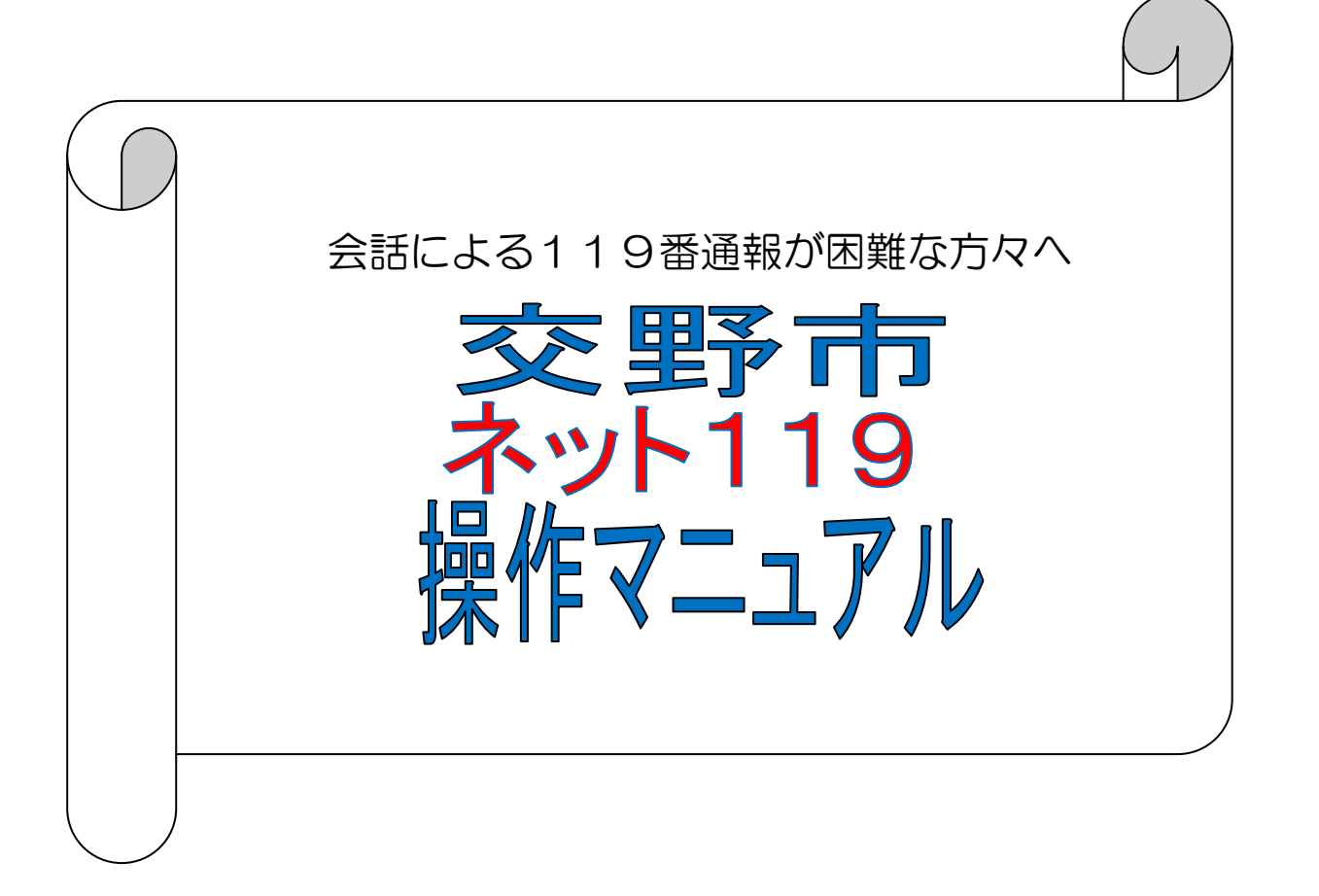

# <span id="page-1-0"></span>目次

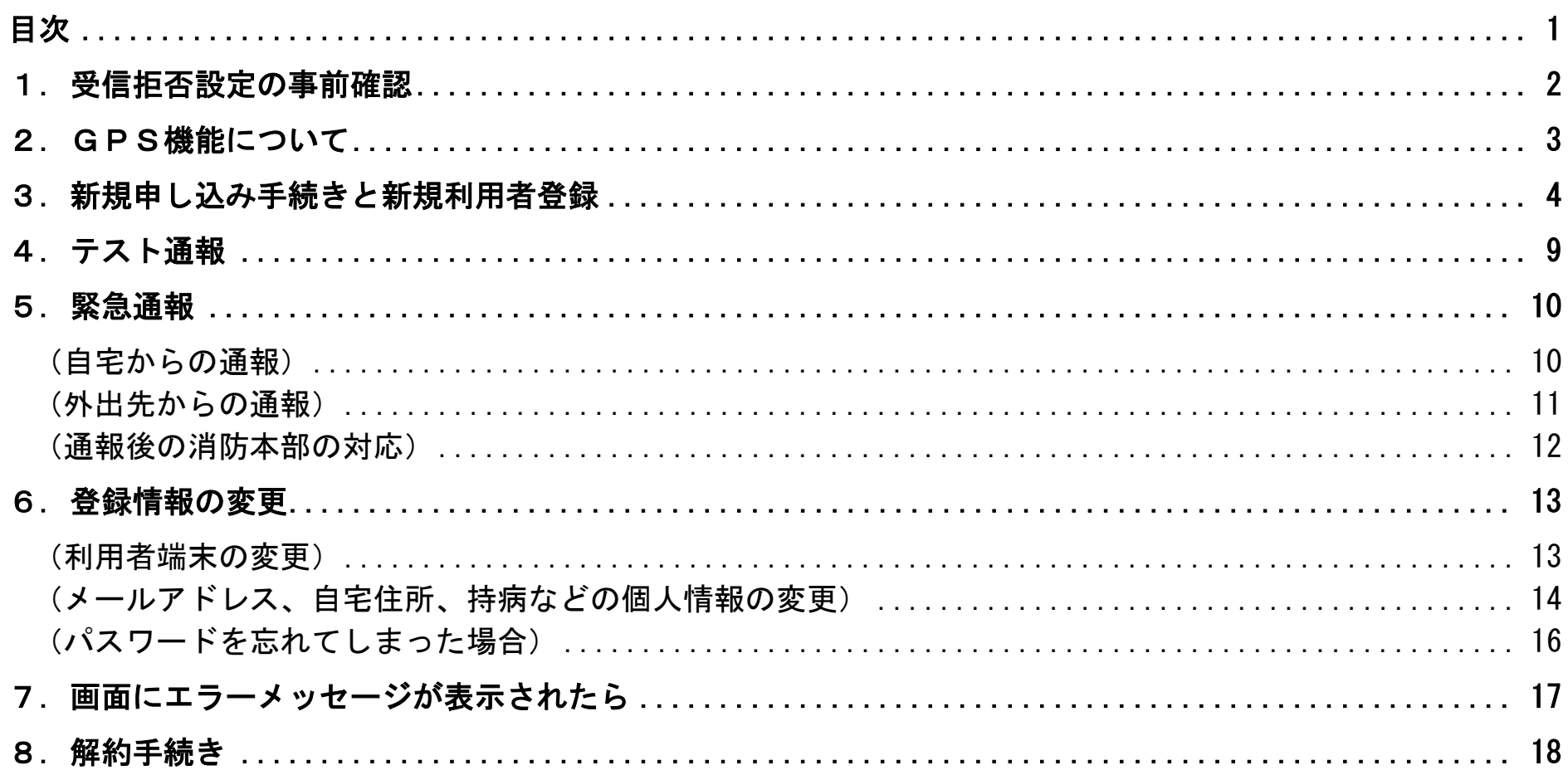

### <span id="page-2-0"></span>1.受信拒否設定の事前確認

ネット119システムは、インターネット接続サービスとEメールを利用して緊急通報を行います。

ご自身の利用者端末の迷惑メール設定によって消防本部からの返信メールが届かないと、登録手続きができず、緊急通報時の情報伝達にも 支障が出ますので、利用申請の際には事前に「sos-web.jp」のドメインを受信許可に設定することが必要です。

申請書を出される前に、以下の手順で受信拒否設定をご確認ください。

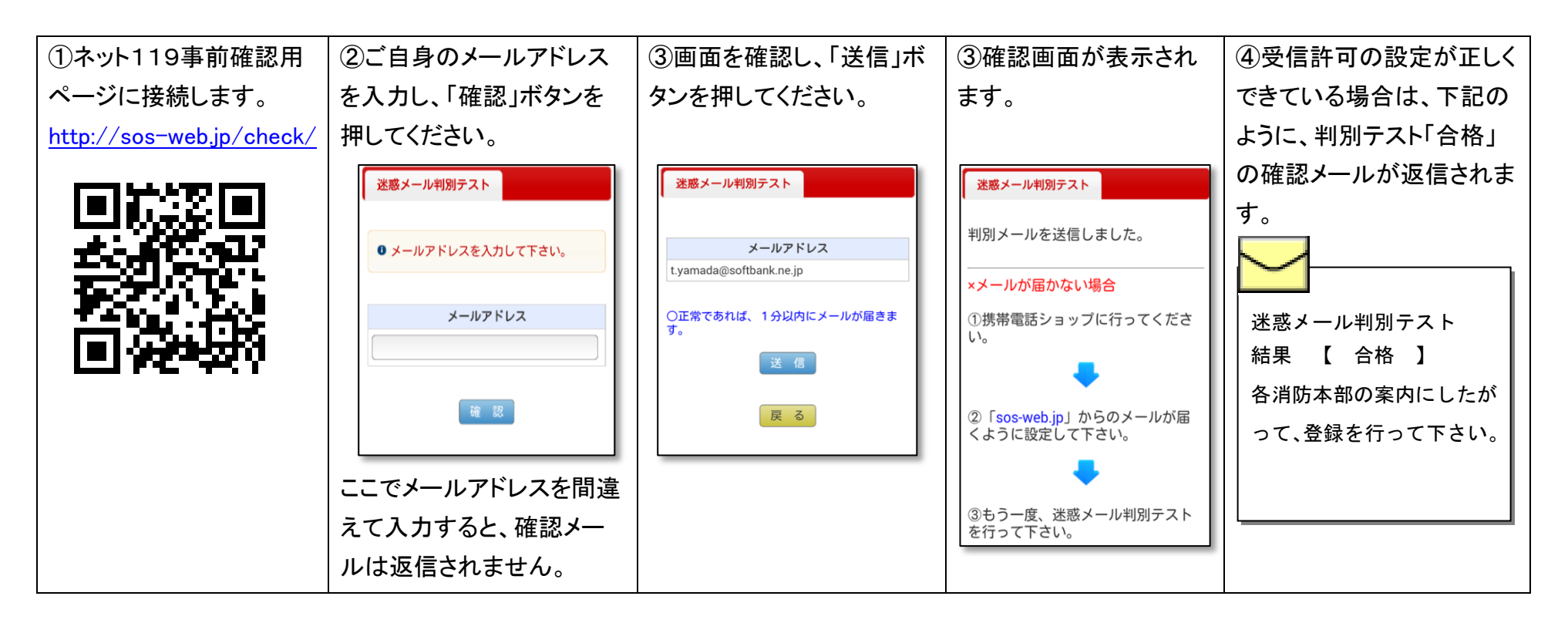

メールが受信できない方は、「sos-web.jp」のドメインが受信できるように設定の変更が必要です。 受信許可の設定は機種ごとに異なりますので、販売店(ドコモ、au、ソフトバンク)等にお問い合わせください。 事前確認は何度でもご利用いただけますので、受信許可の設定を変更後、再度ご確認ください。

### <span id="page-3-0"></span>2. GPS機能について

ネット119システムは、GPSによる位置情報を利用します。(パソコンは除きます。) ご自身の利用者端末のGPS機能が「オン」になっていることをご確認ください。

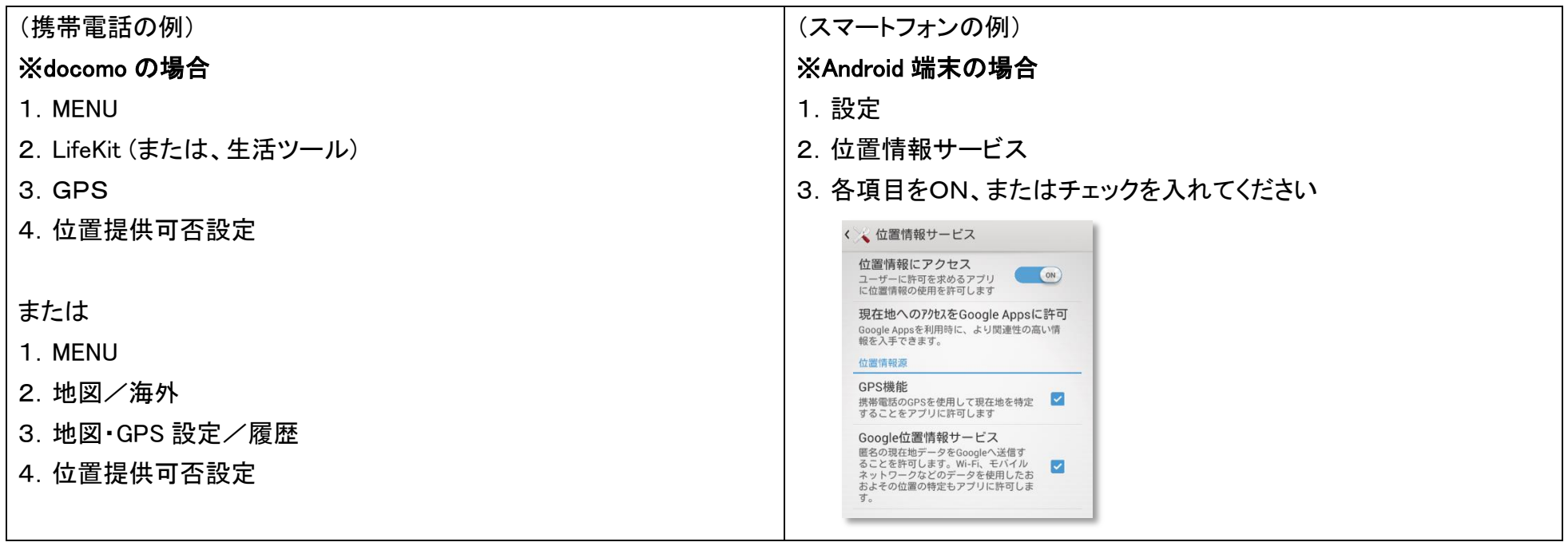

GPSの設定は機種ごとに異なりますので、販売店(ドコモ、au、ソフトバンク)等にお問い合わせください。

なお、GPSによる位置取得は誤差が生じたり、建物内では取得できないこともありますので、あくまで参考情報です。 緊急通報の際には通報場所を詳しく入力していただくことになっています。(11 ページ参照)

# <span id="page-4-0"></span>3.新規申し込み手続きと新規利用者登録

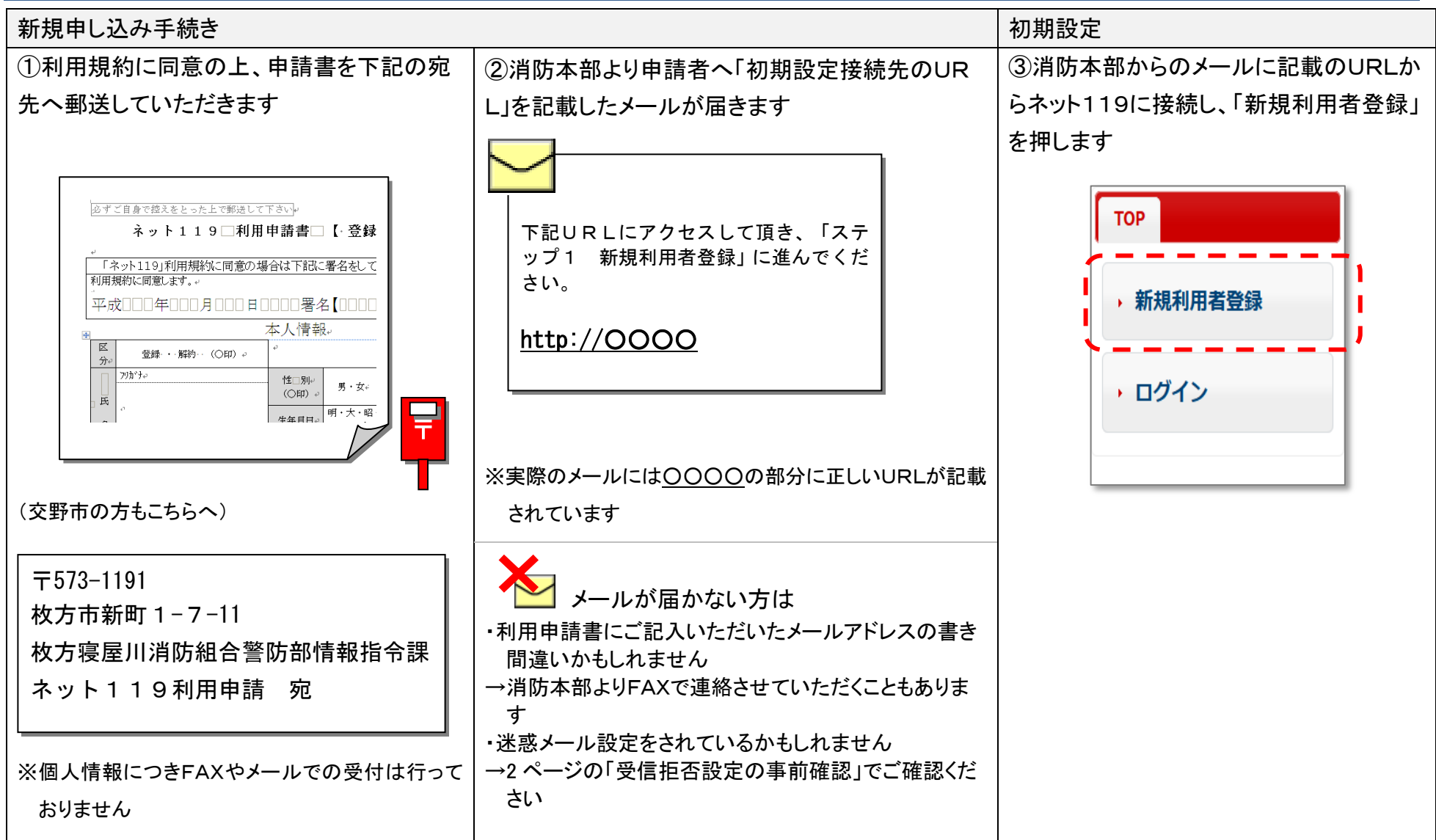

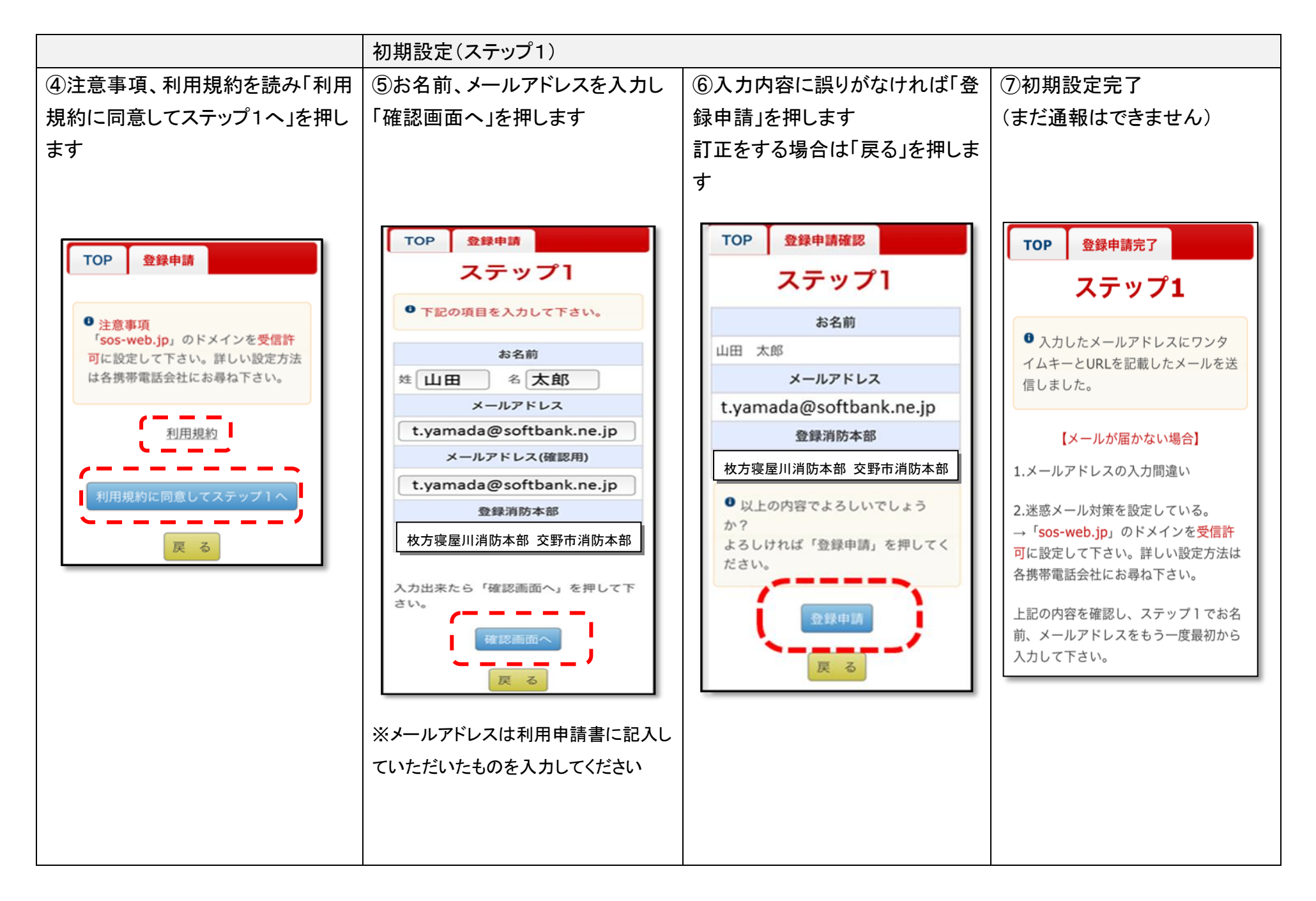

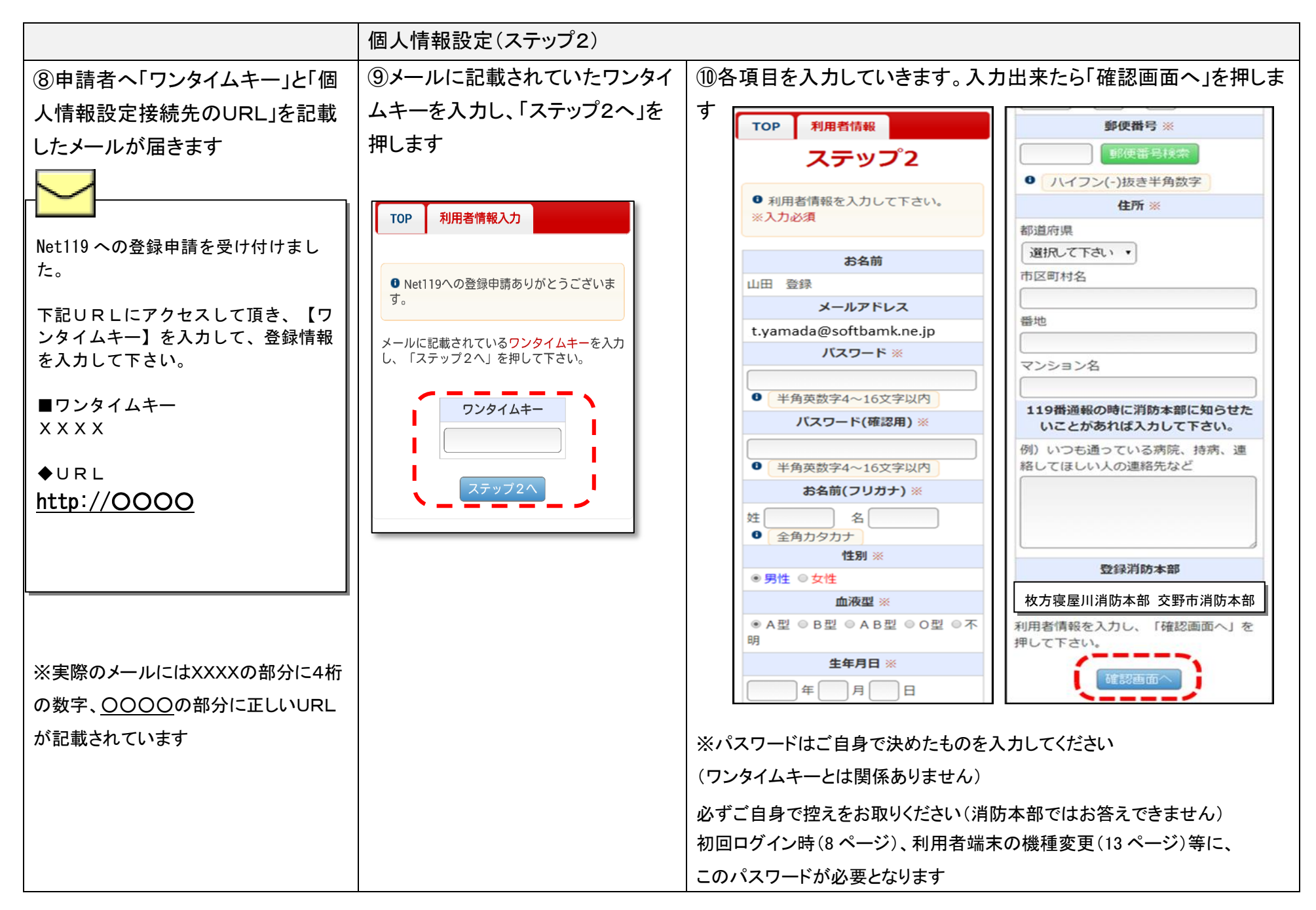

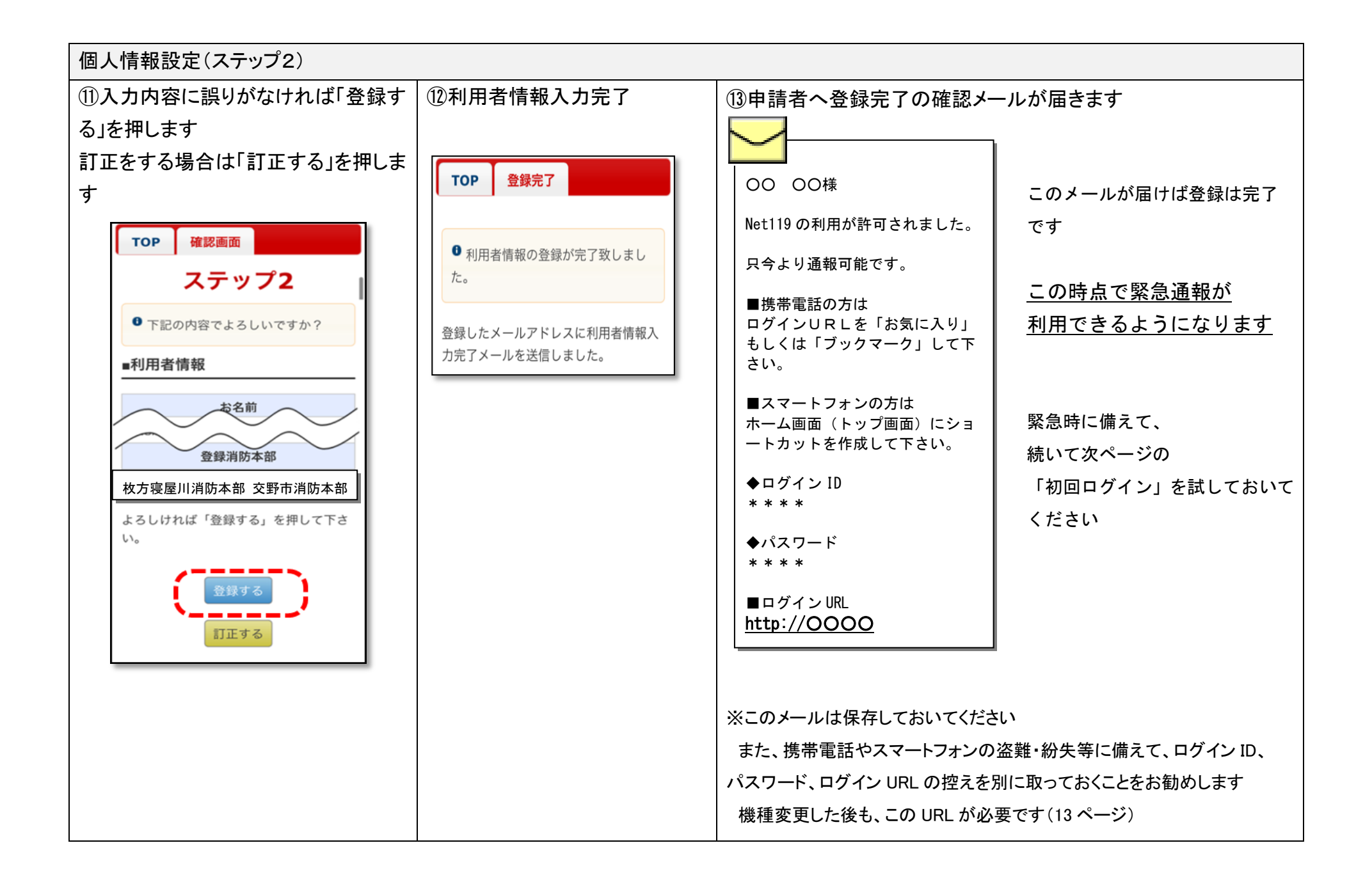

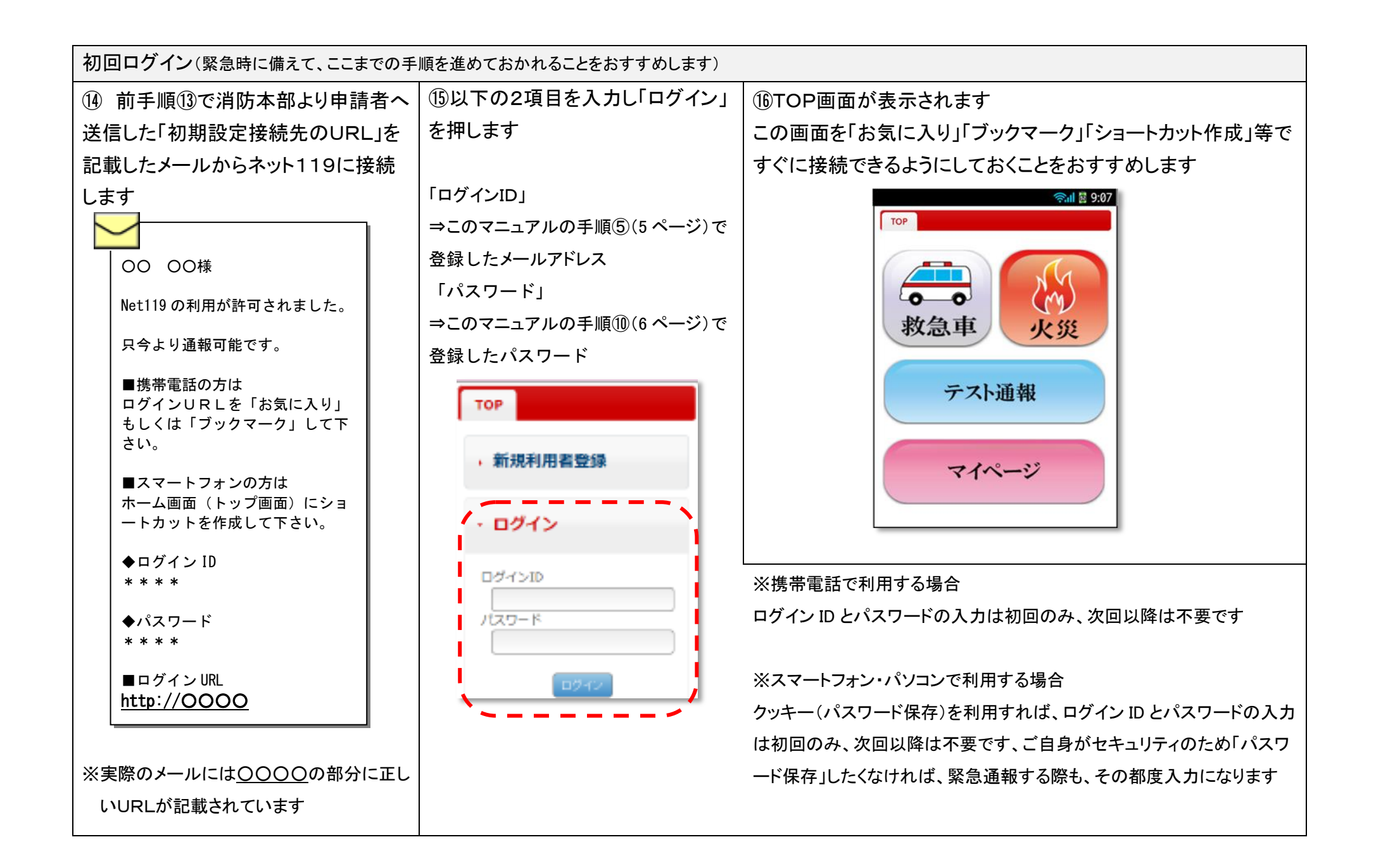

## <span id="page-9-0"></span>4.テスト通報

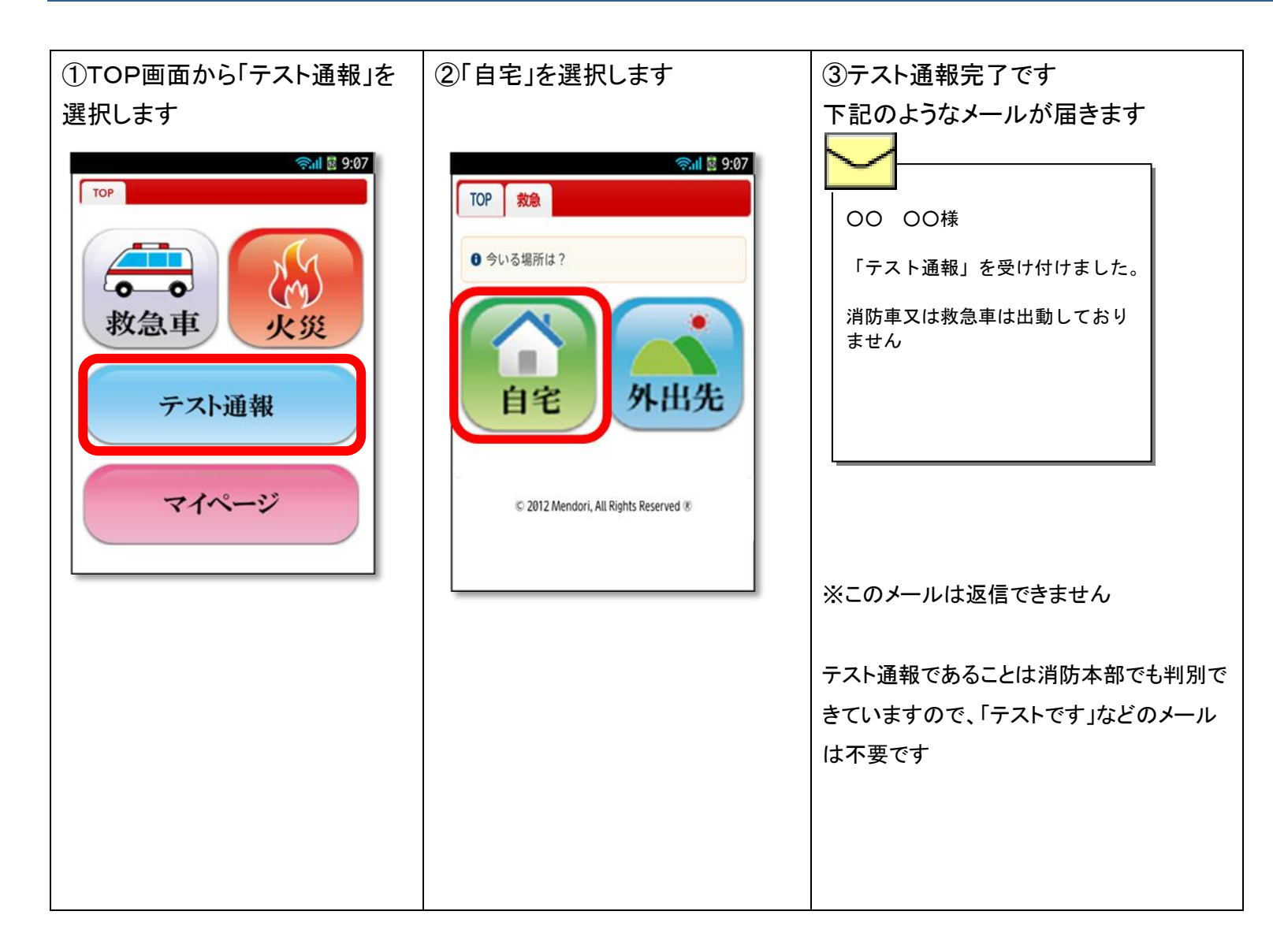

## <span id="page-10-0"></span>5.緊急通報

<span id="page-10-1"></span>(自宅からの通報)

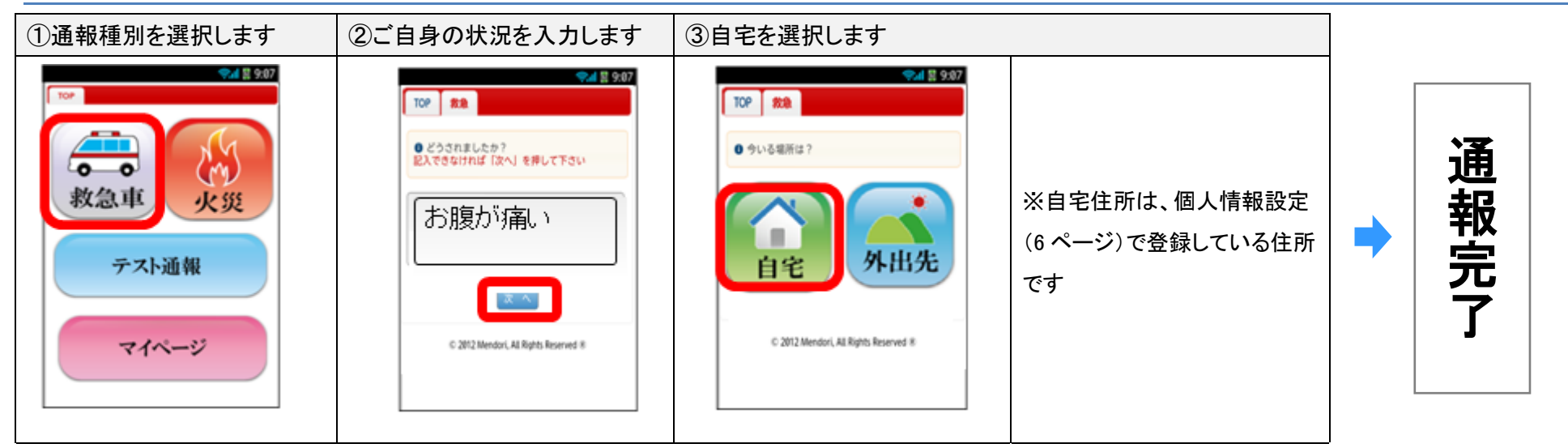

(参考)利用申請者が 12 歳以下の方にはひらがなで表示されます。

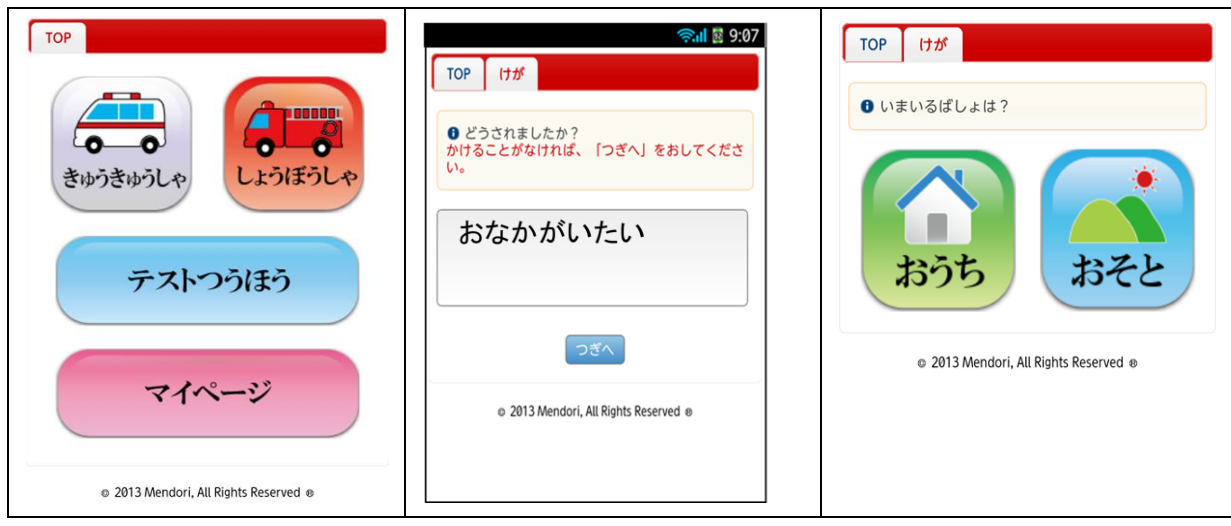

#### <span id="page-11-0"></span>(外出先からの通報)

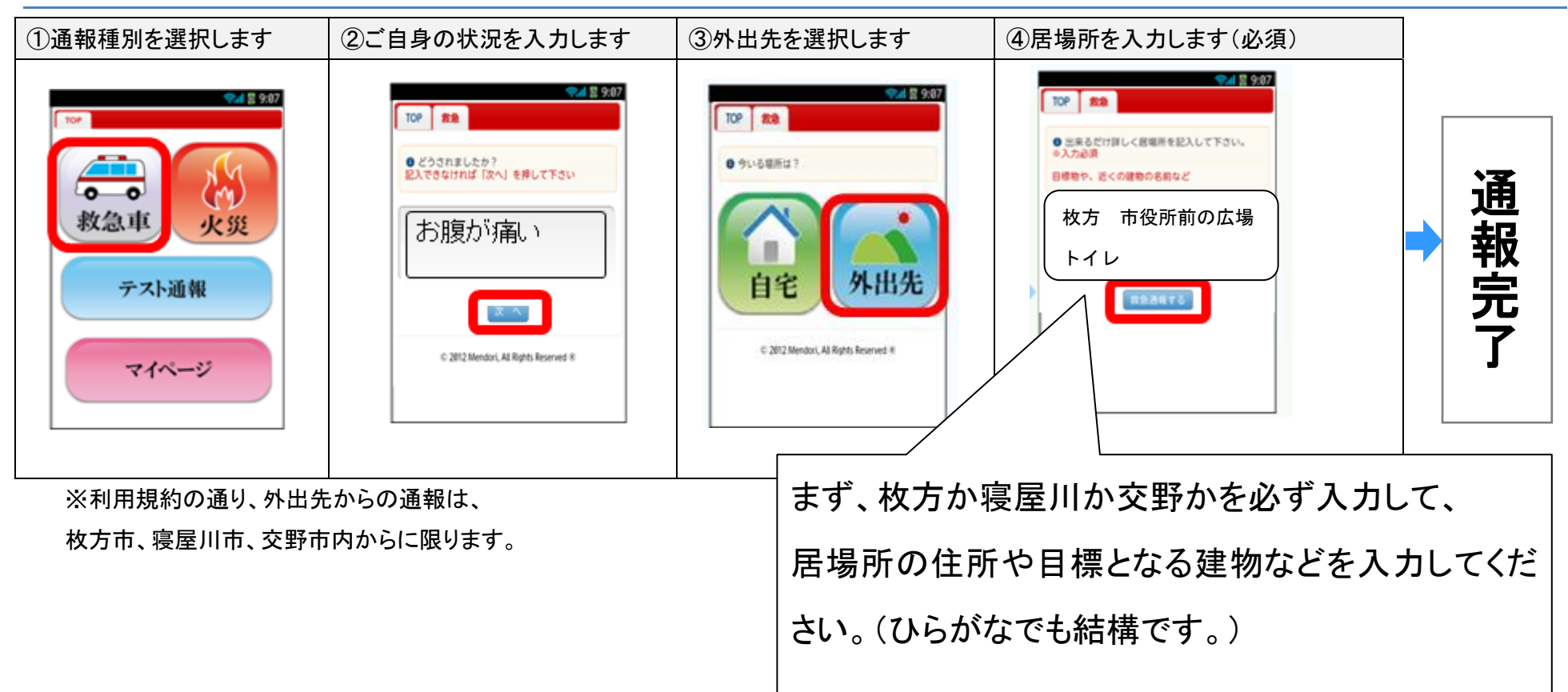

#### <span id="page-12-0"></span>(通報後の消防本部の対応)

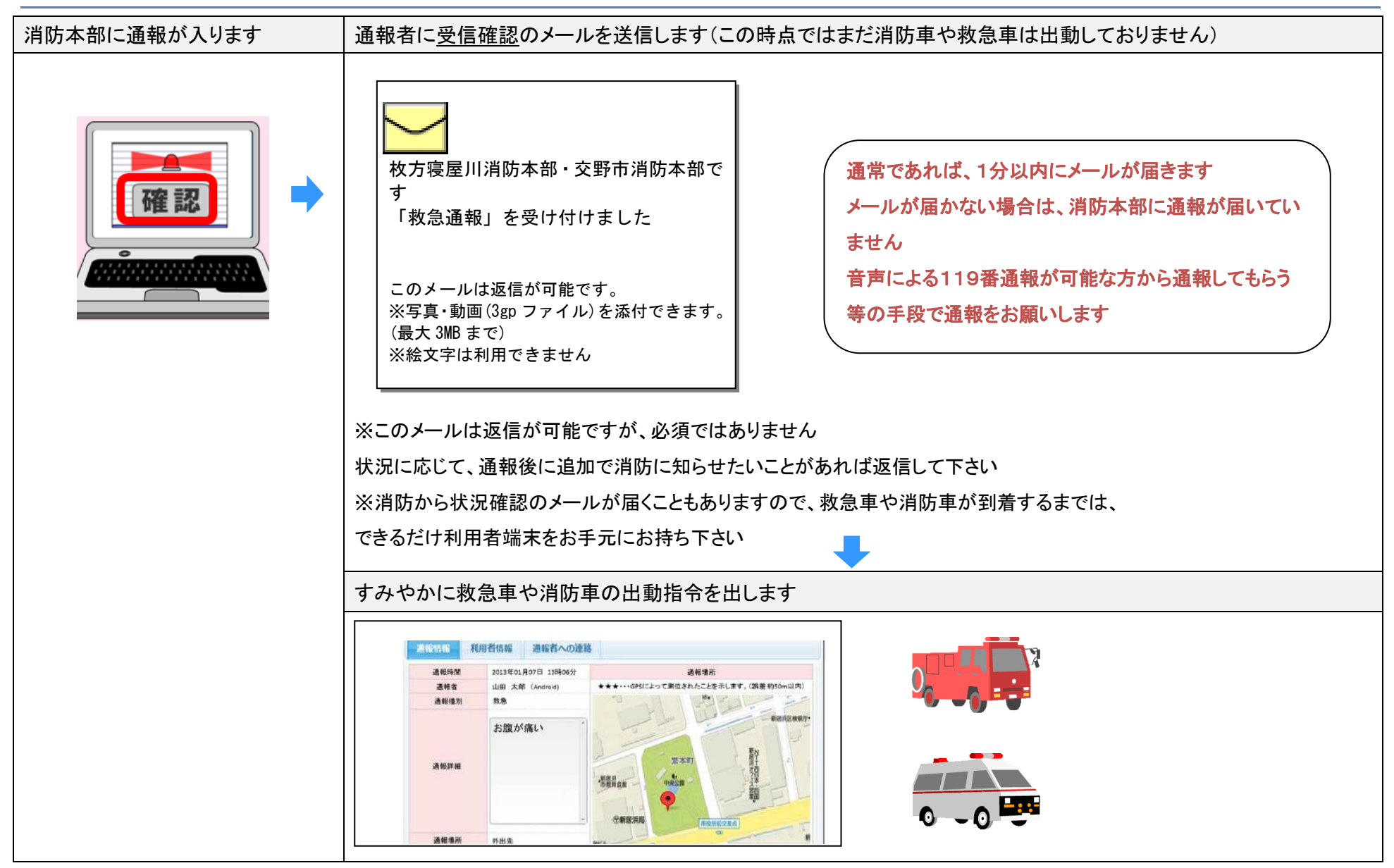

## <span id="page-13-0"></span>6.登録情報の変更

<span id="page-13-1"></span>(利用者端末の変更)

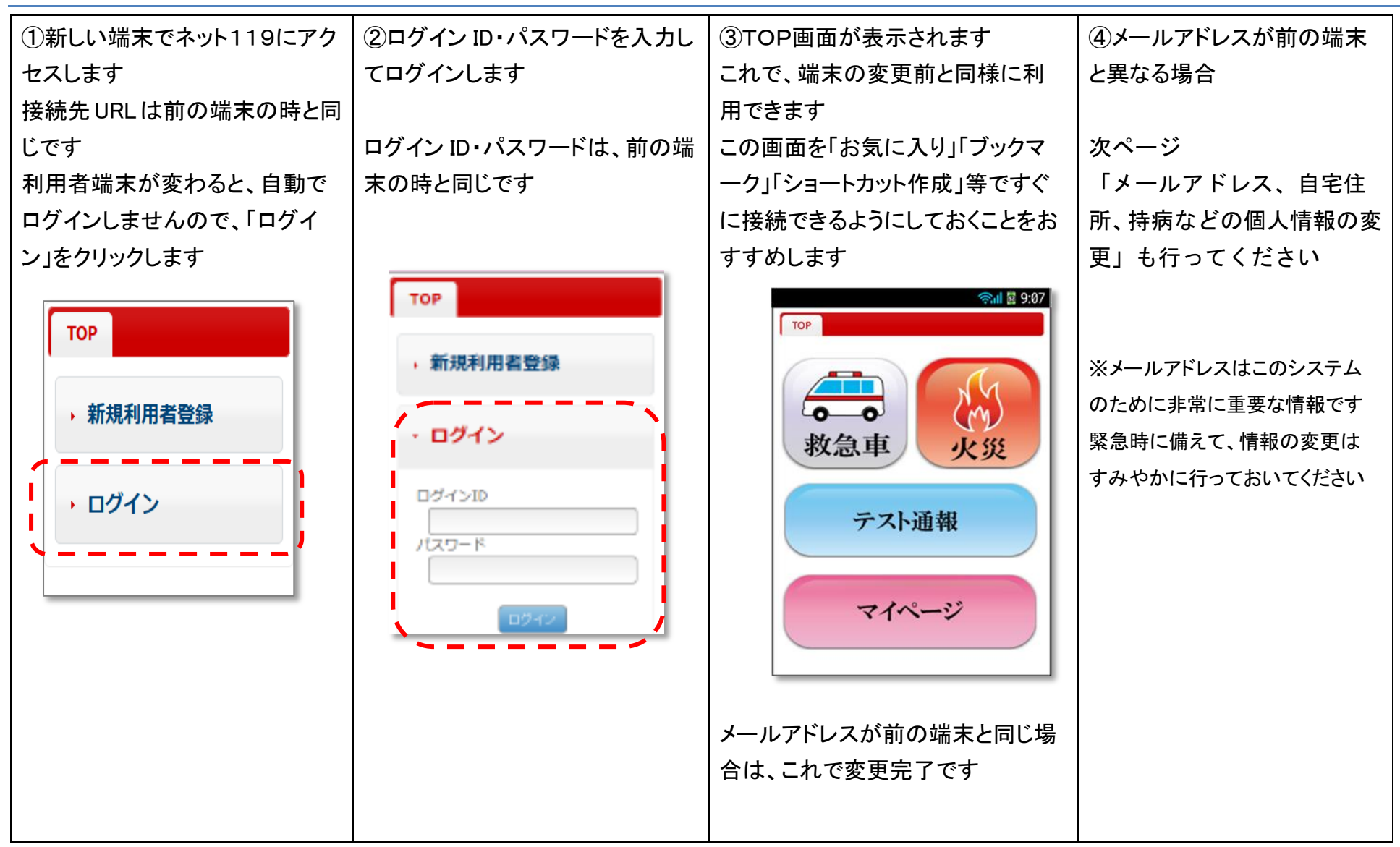

### <span id="page-14-0"></span>(メールアドレス、自宅住所、持病などの個人情報の変更)

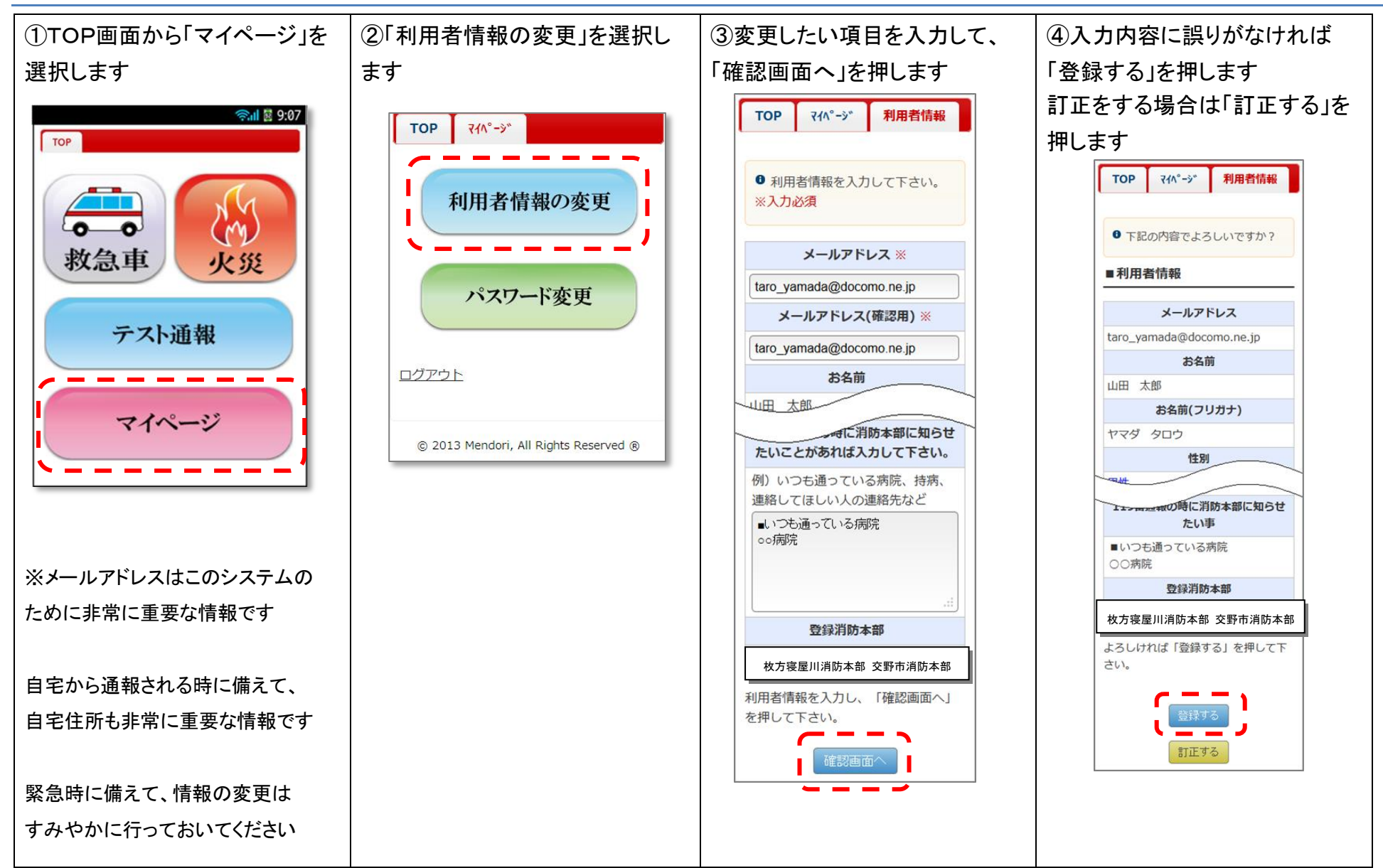

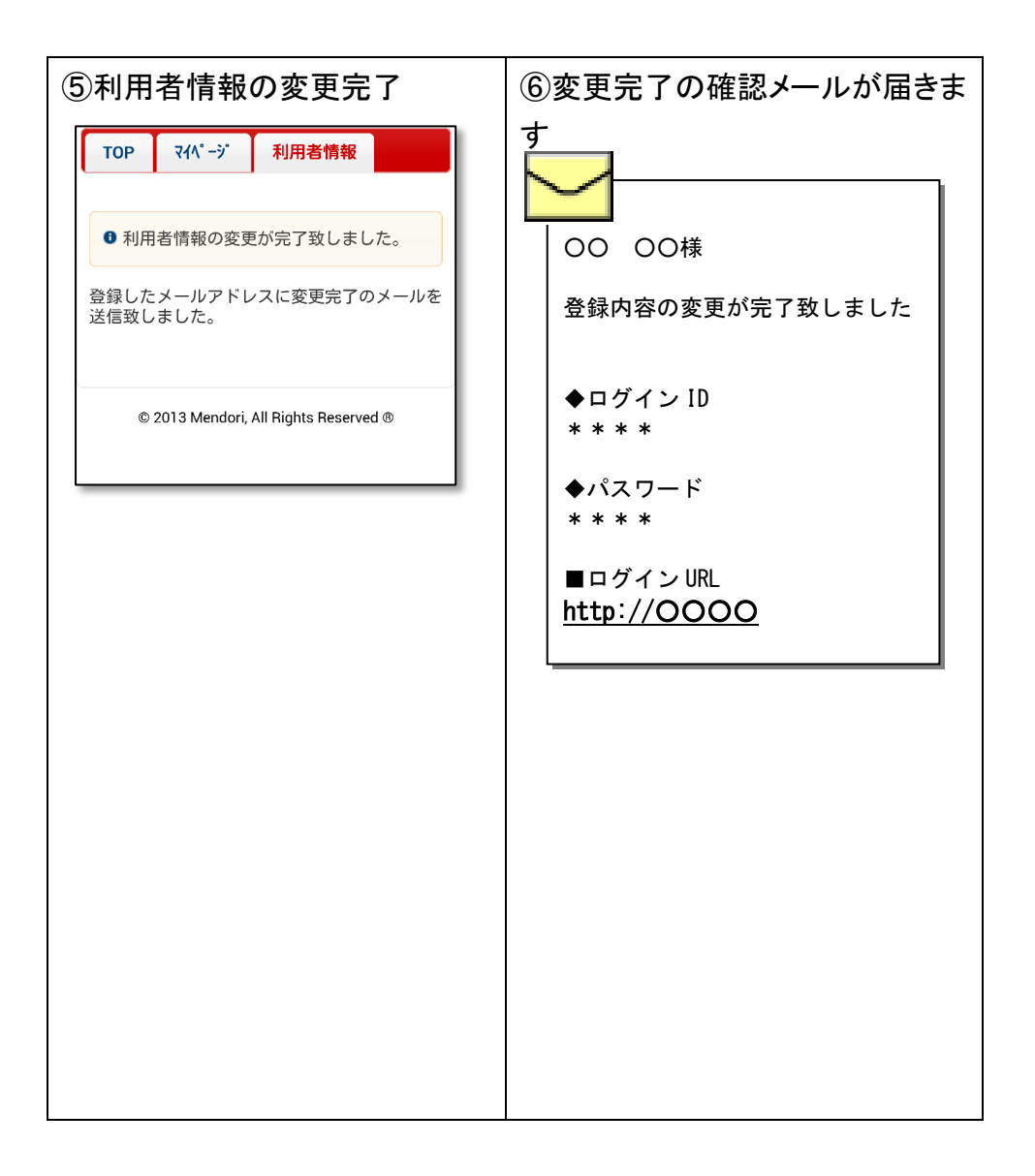

### <span id="page-16-0"></span>(パスワードを忘れてしまった場合)

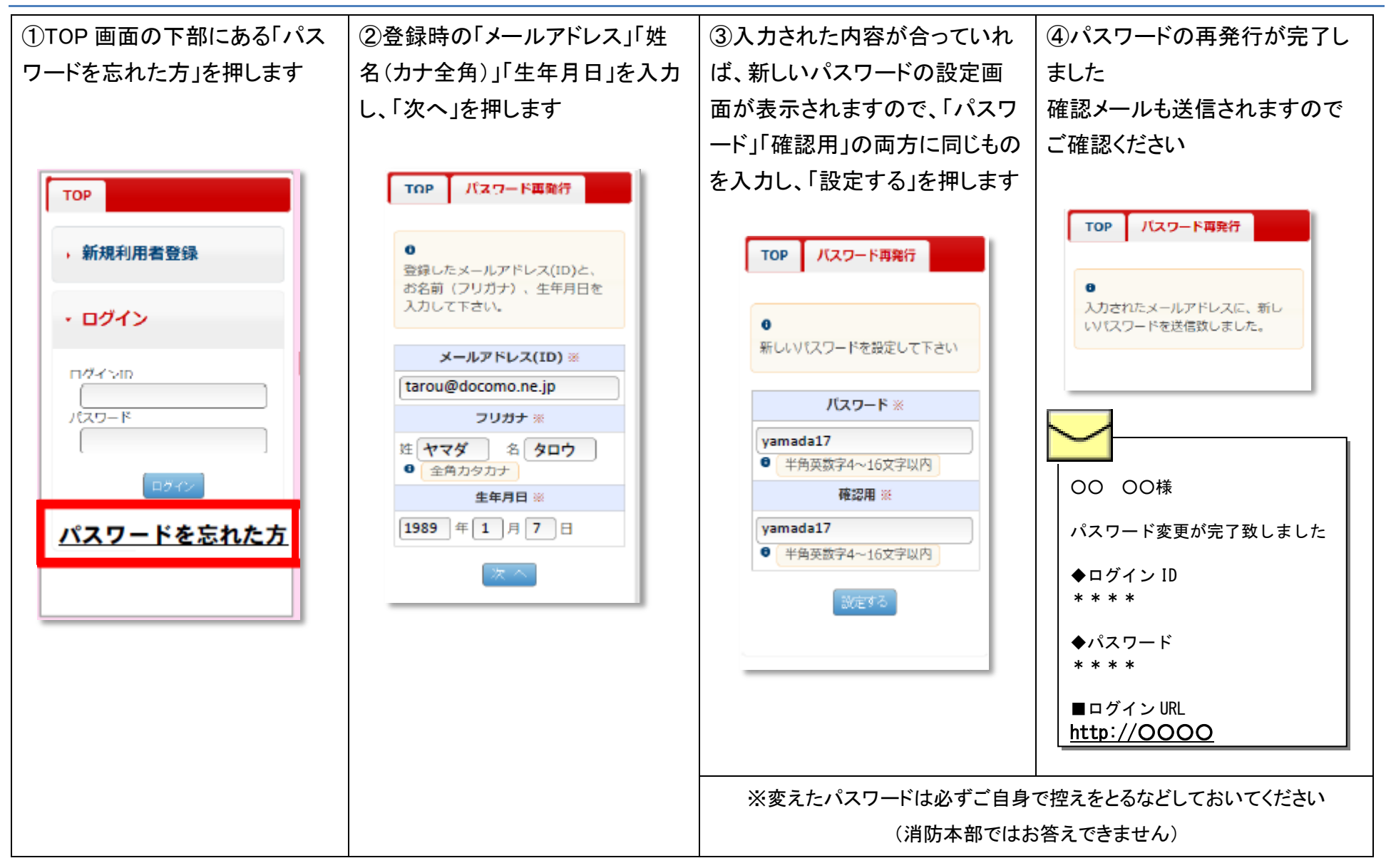

## <span id="page-17-0"></span>7.画面にエラーメッセージが表示されたら

消防本部より、利用者の方へメールを送信しても届かなかった場合は、画面にメッセージが表示されます。 この画面が表示されている場合は、14 ページの方法で登録メールアドレスに間違いがないか、確認をお願いします。

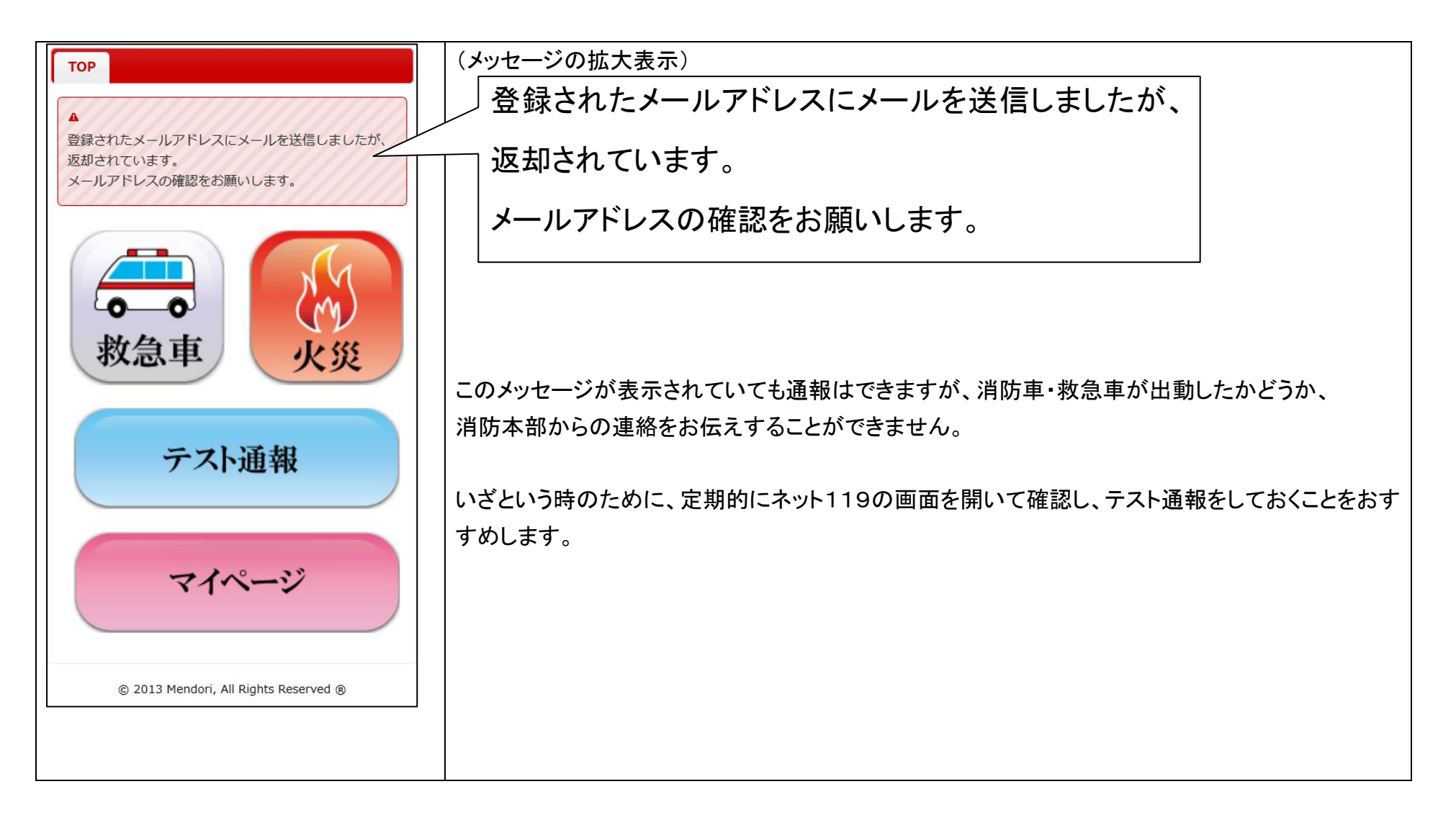

## <span id="page-18-0"></span>8.解約手続き

ネット119システムは、枚方市、寝屋川市、交野市に在住している方が対象ですので、この3市外へ転出される場合や、このシス テムを必要とされなくなった場合は、解約手続きをお願いします。

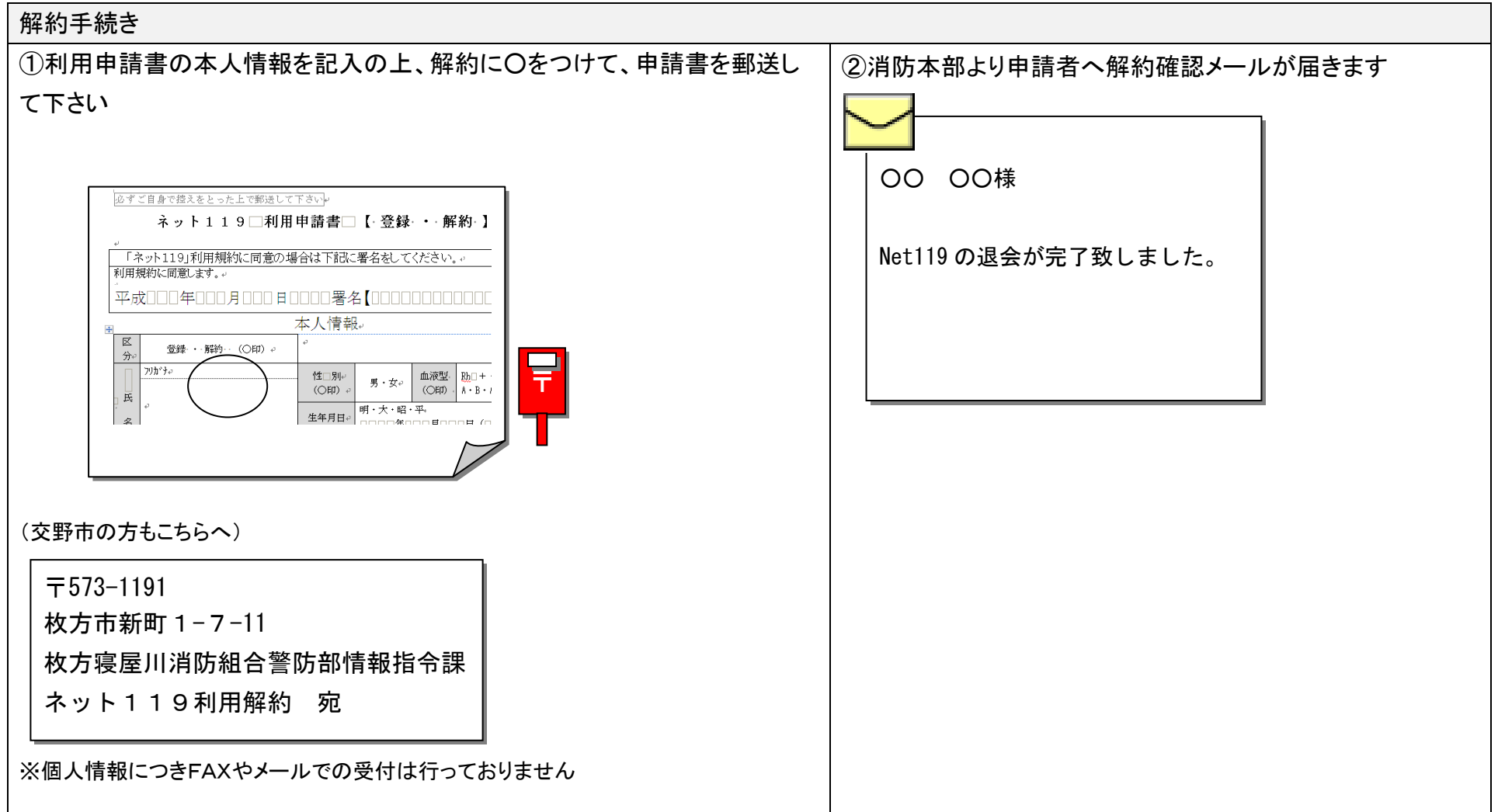